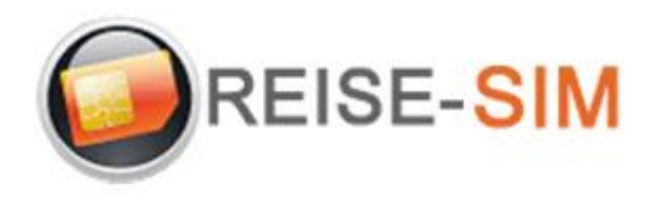

## **INSTALLATIO E-SIM PROFIL ANDRO**

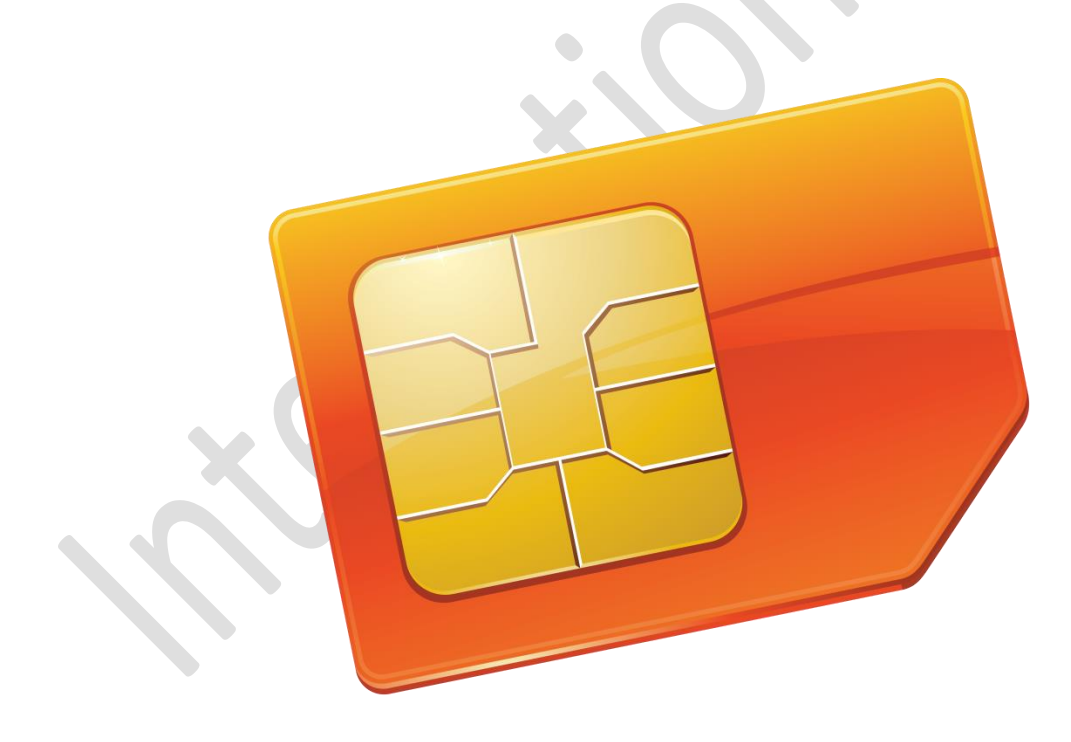

Copyright © 2022 Travel-Connectivity BV. Alle Rechte vorbehalten.

Kein Teil dieser Veröffentlichung darf ohne die vorherige schriftliche Genehmigung des Herausgebers vervielfältigt, in einem Abrufsystem gespeichert und/oder in irgendeiner Form oder mit irgendwelchen Mitteln, elektronisch, mechanisch, durch Fotokopie, Aufnahme oder auf andere Weise, veröffentlicht werden.

> *Travel-Connectivity B.V. Email: support@travel-connectivity.com • website: www.reise-sim.de*

## **ANDROID**

Sie haben Ihr eSIM-Profil (QR-Code) per E-Mail erhalten und möchten es nun auf Ihrem Gerät installieren, folgen Sie unserer Schritt-für-Schritt-Installationsanleitung unten.

Gehen Sie zu den Einstellungen Ihres Android-Geräts und wählen Sie Verbindungen aus:

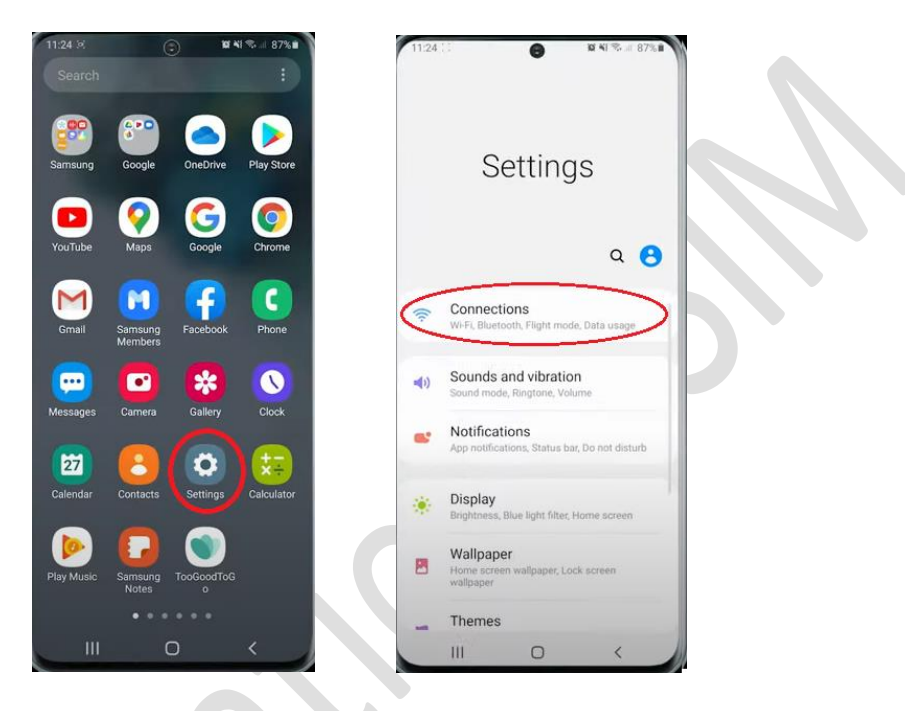

**2** Wählen Sie dann SIM-Karten-Manager:

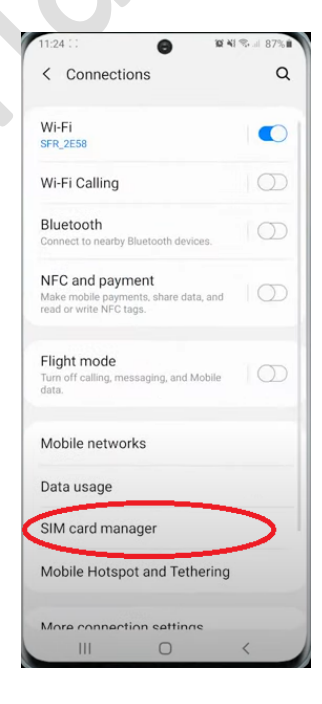

<sup>8</sup> Wählen Sie dann "Mit QR-Code hinzufügen":

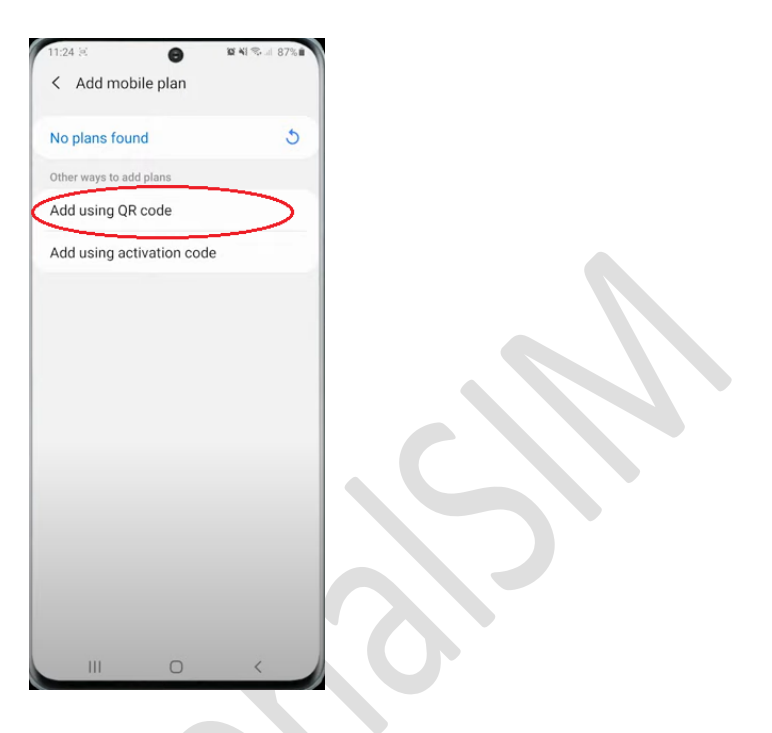

 Ihre Kamera-App öffnet sich automatisch und Sie müssen lediglich den QR-Code scannen, den Sie zuvor per E-Mail erhalten haben:

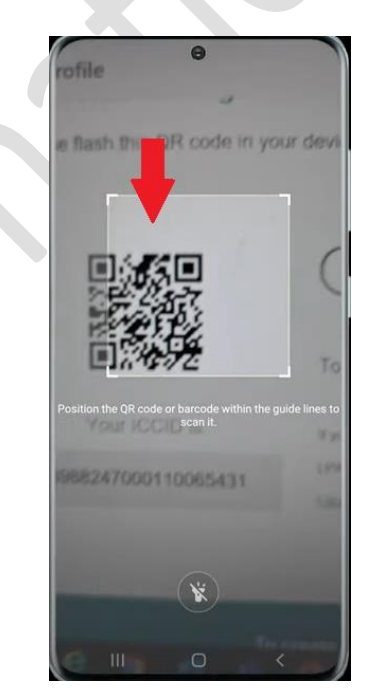

**S** Ein Popup erscheint, tippen Sie auf "Hinzufügen":

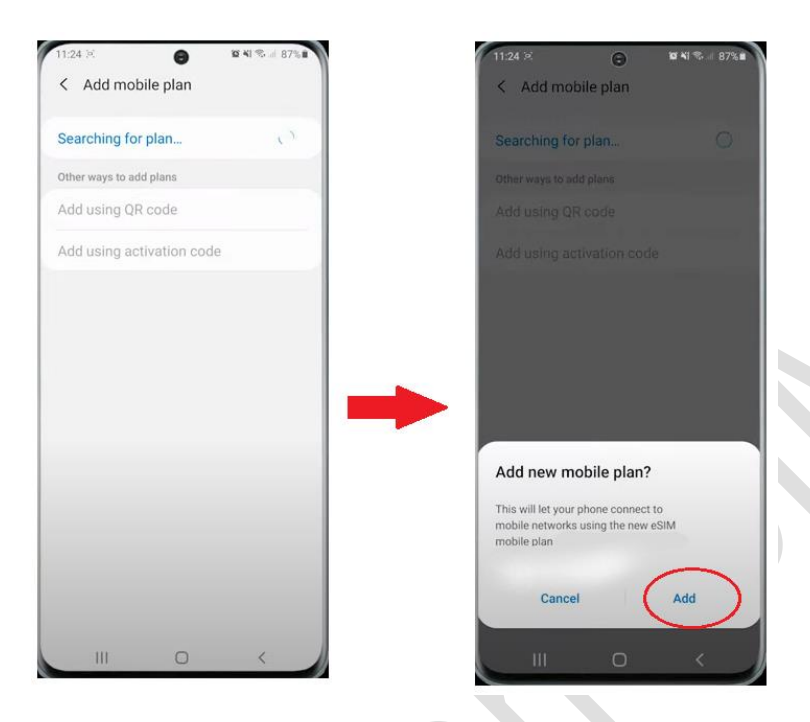

Ein zweites Popup erscheint, tippen Sie auf OK:

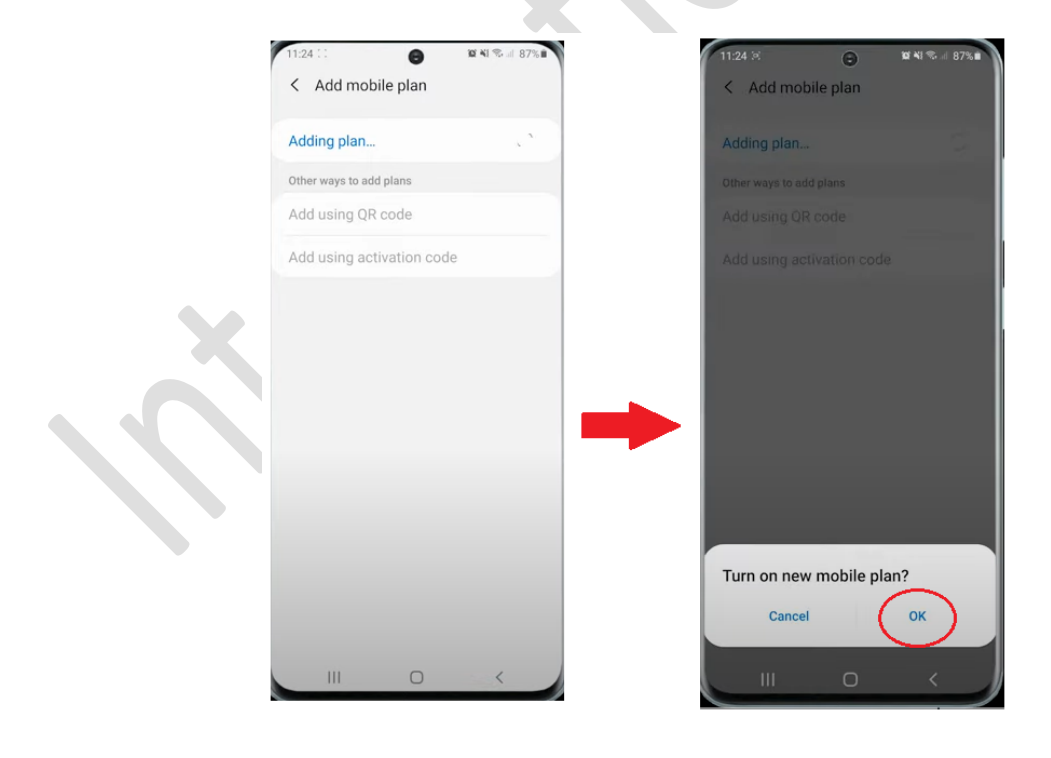

 $\bullet$ 

*Travel-Connectivity B.V. Email: support@travel-connectivity.com • website: www.reise-sim.de*

Ihr eSIM-Profil erscheint in Ihrer eSIM-Liste:

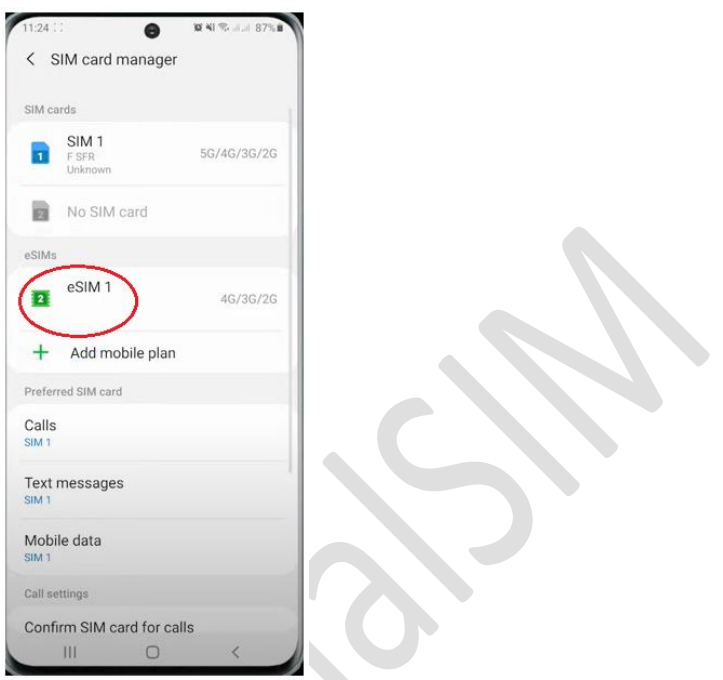

 Jetzt benennen wir dieses neue eSIM-Profil zur einfachen Identifizierung um: Tippen Sie darauf, wählen Sie "Name", benennen Sie es in INTSIM um und klicken Sie auf OK, damit es auf dem Bildschirm angezeigt wird:

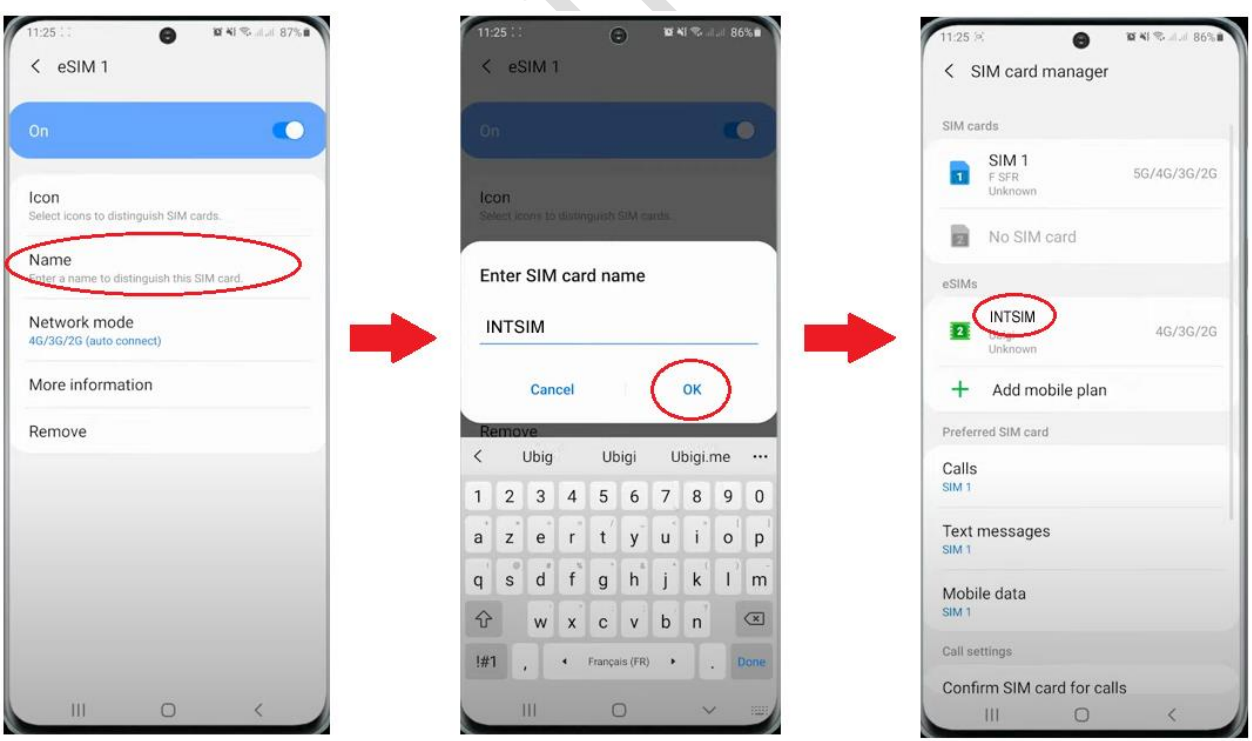

*Travel-Connectivity B.V. Email: support@travel-connectivity.com • website: www.reise-sim.de*

 Lassen Sie uns nun Ihre eSIM als Ihre standardmäßige mobile Datenleitung definieren: Klicken Sie in der Liste der bevorzugten SIMs auf Mobile Daten und wählen Sie die bevorzugte INTSIM aus:

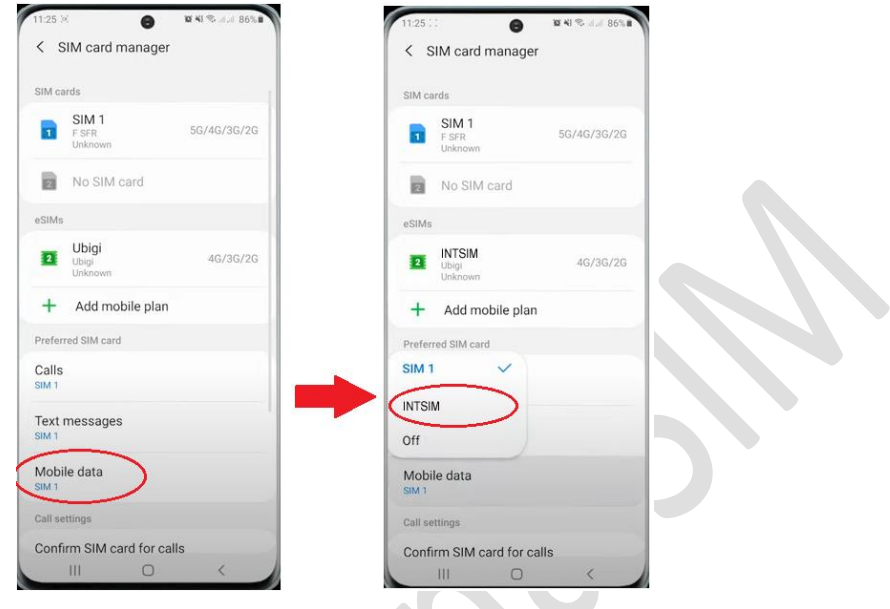

**C** Ein Pop-up erscheint, tippe auf "Ändern" und du erhältst eine Bestätigung, dass es fertig ist:

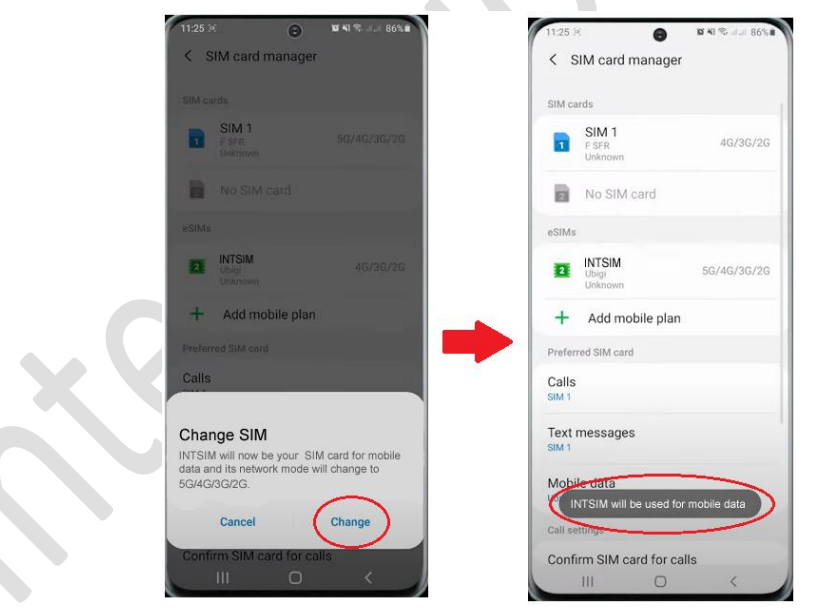

**WICHTIG: Stellen Sie nun sicher, dass die APN-Einstellungen korrekt konfiguriert und Daten-Roaming aktiviert ist. (siehe unser eSIM-Handbuch)**